# **III.B.20**

**Projektunterricht**

# **Produktion eines bekannten Four Chord-Pop**songs in der Schule – "With or Without You"

Patrick Buttmann, Neustadt an der Weinstrasse

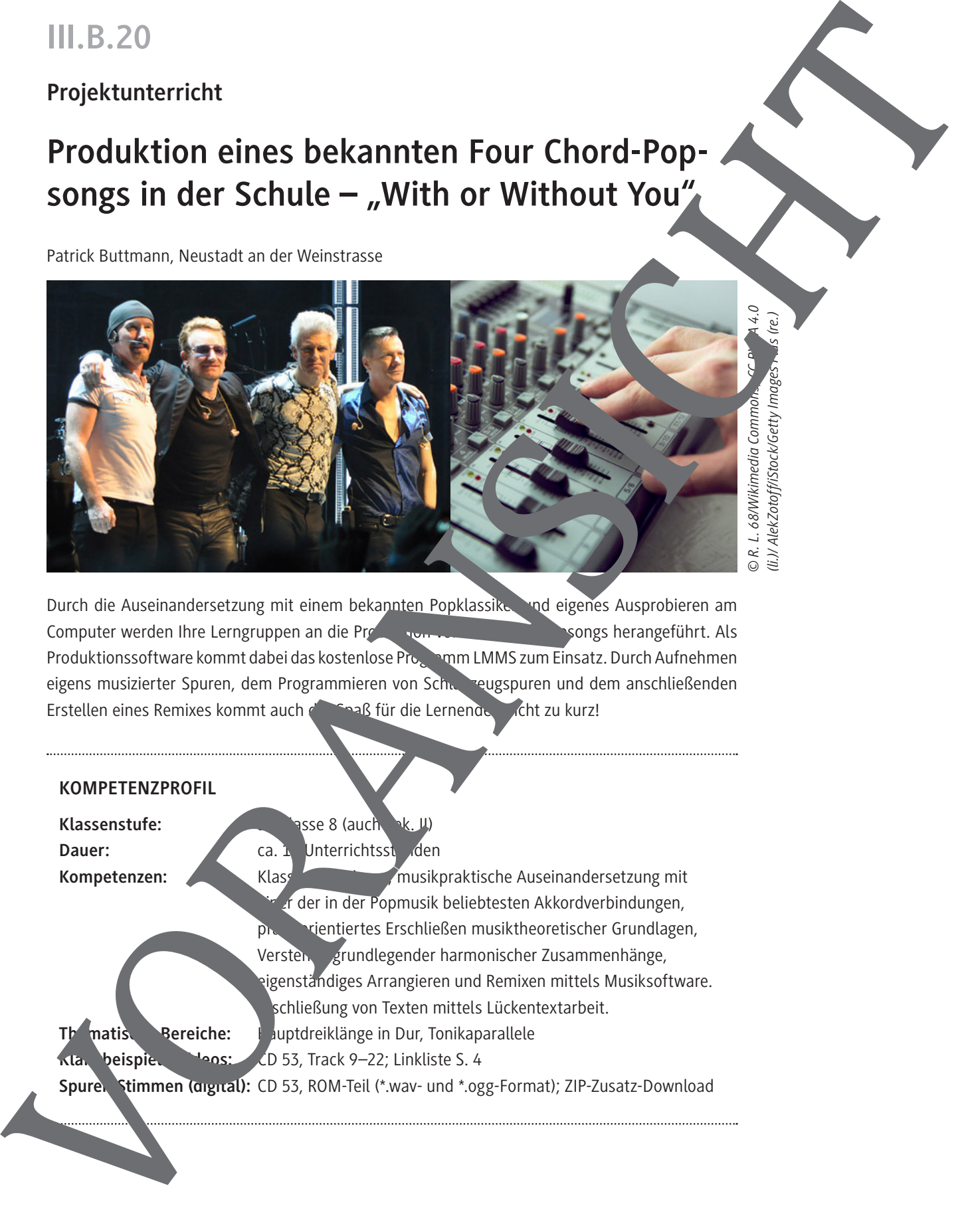

*© R. L. 68/Wikimedia Commons, CC BY-SA 4.0 (li.)/ AlekZotoff/iStock/Getty Images Plus (re.)*

Durch die Auseinandersetzung mit einem bekannten Popklassiker und eigenes Ausprobieren am Computer werden Ihre Lerngruppen an die Produktion von Rock- und Popsongs herangeführt. Als Produktionssoftware kommt dabei das kostenlose Programm LMMS zum Einsatz. Durch Aufnehmen eigens musizierter Spuren, dem Programmieren von Schtenzeugspuren und dem anschließenden Erstellen eines Remixes kommt auch der Spaß für die Lernenden nicht zu kurz!

### **KOMPETENZPROFIL**

**Klassenstufe: abuse 8 (auch Sex. III) Dauer:** Ca. 1 Unterrichtsstunden **Kompetenzen:** Klassenmusikpraktische Auseinandersetzung mit f der in der Popmusik beliebtesten Akkordverbindungen, rientiertes Erschließen musiktheoretischer Grundlagen, Verstehung grundlegender harmonischer Zusammenhänge, igenständiges Arrangieren und Remixen mittels Musiksoftware. schließung von Texten mittels Lückentextarbeit. Thematis Bereiche: **Hauptdreiklänge in Dur, Tonikaparallele Klangbeispiel Videos: CD 53, Track 9–22; Linkliste S. 4** Spuren Stimmen (digital): CD 53, ROM-Teil (\*.wav- und \*.ogg-Format); ZIP-Zusatz-Download   *6. Luis Fonsi: Despacito*

Amazon: *https://www.amazon.de/dp/B06XDHBSDW/ref=dm\_ws\_tlw\_trk1* iTunes: *https://music.apple.com/de/album/despacito/1447401519?i=1447401620* Youtube: *https://www.youtube.com/watch?v=kJQP7kiw5Fk* (ab 1:24)

### **Computerprogramm (Freeware) als Tool für M 15/M 16 (7.–10. Stunde)**

  *https://lmms.io/download#windows*

Gratis erhältliches, plattformübergreifendes Werkzeug zur Bearbeitung und Erstellung musikalischer Arrangements am Computer.

### **LMMS-Datei als Musterlösung**

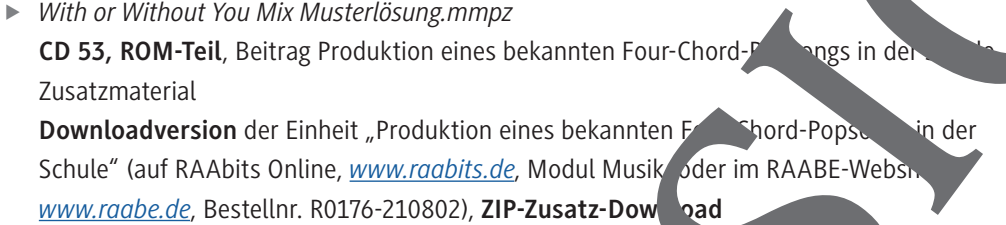

### Klangbeispiele auf der CD 53 zu RAAbits Musik (August 2021)

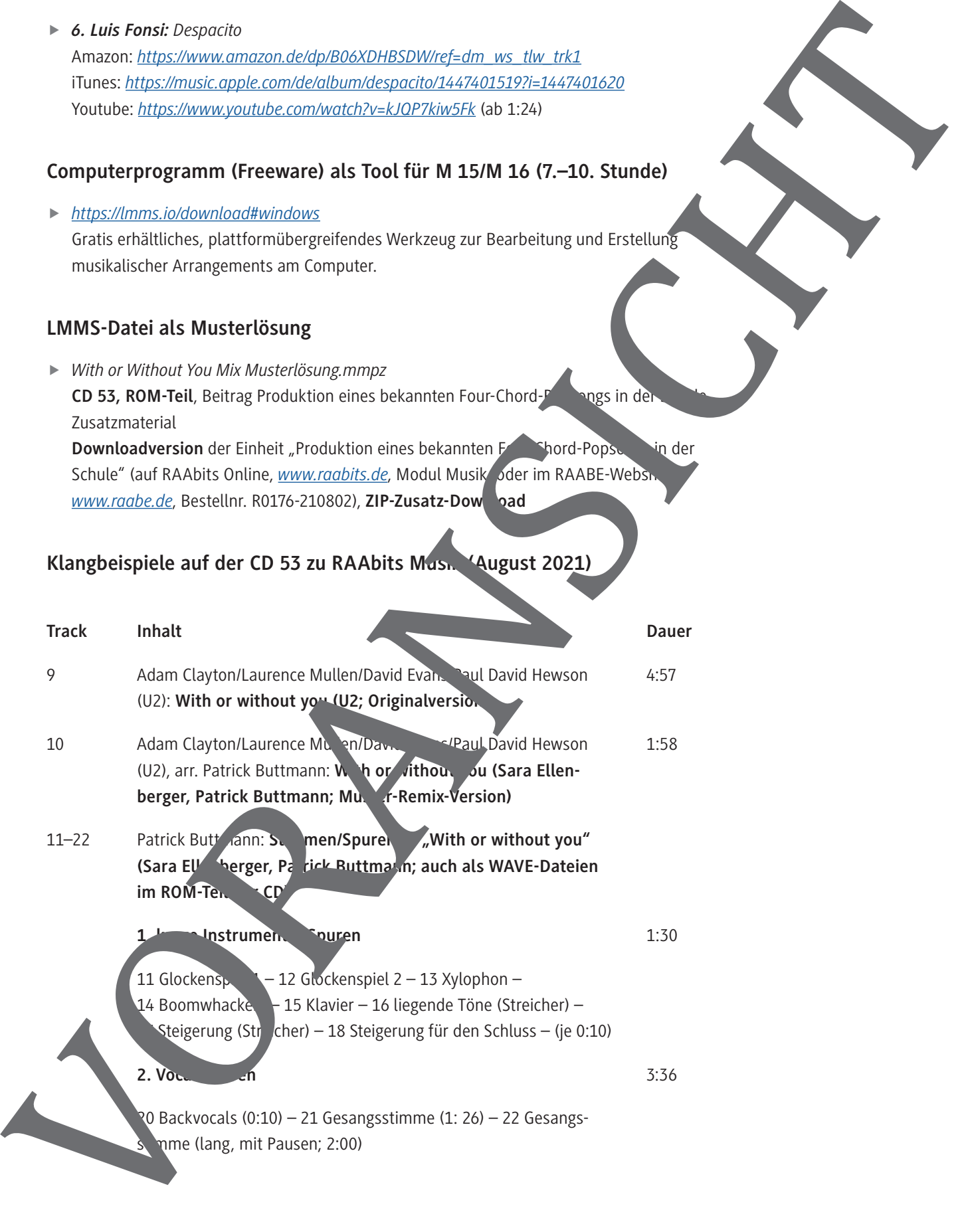

# **Auf einen Blick**

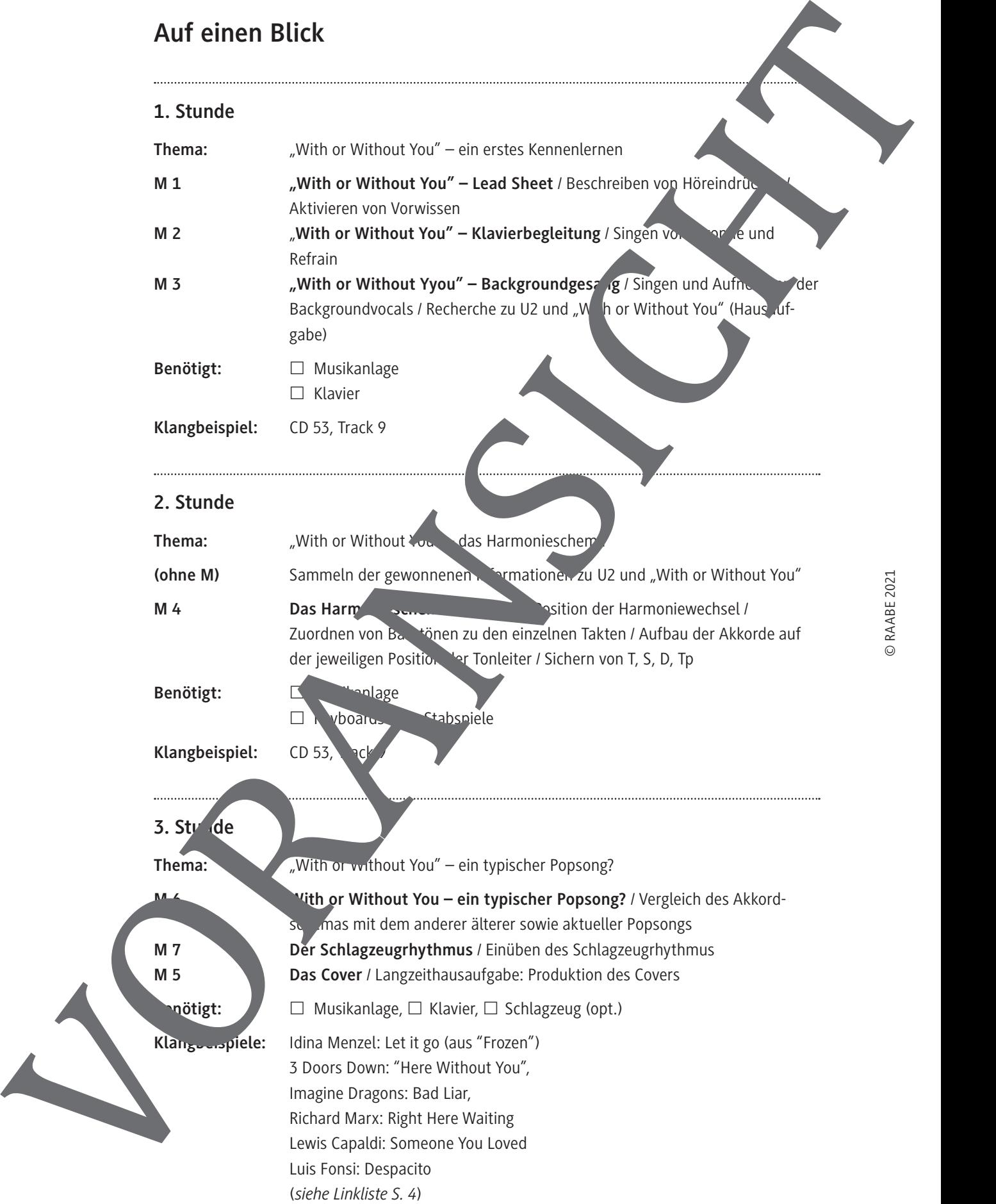

### **4.–6. Stunde**

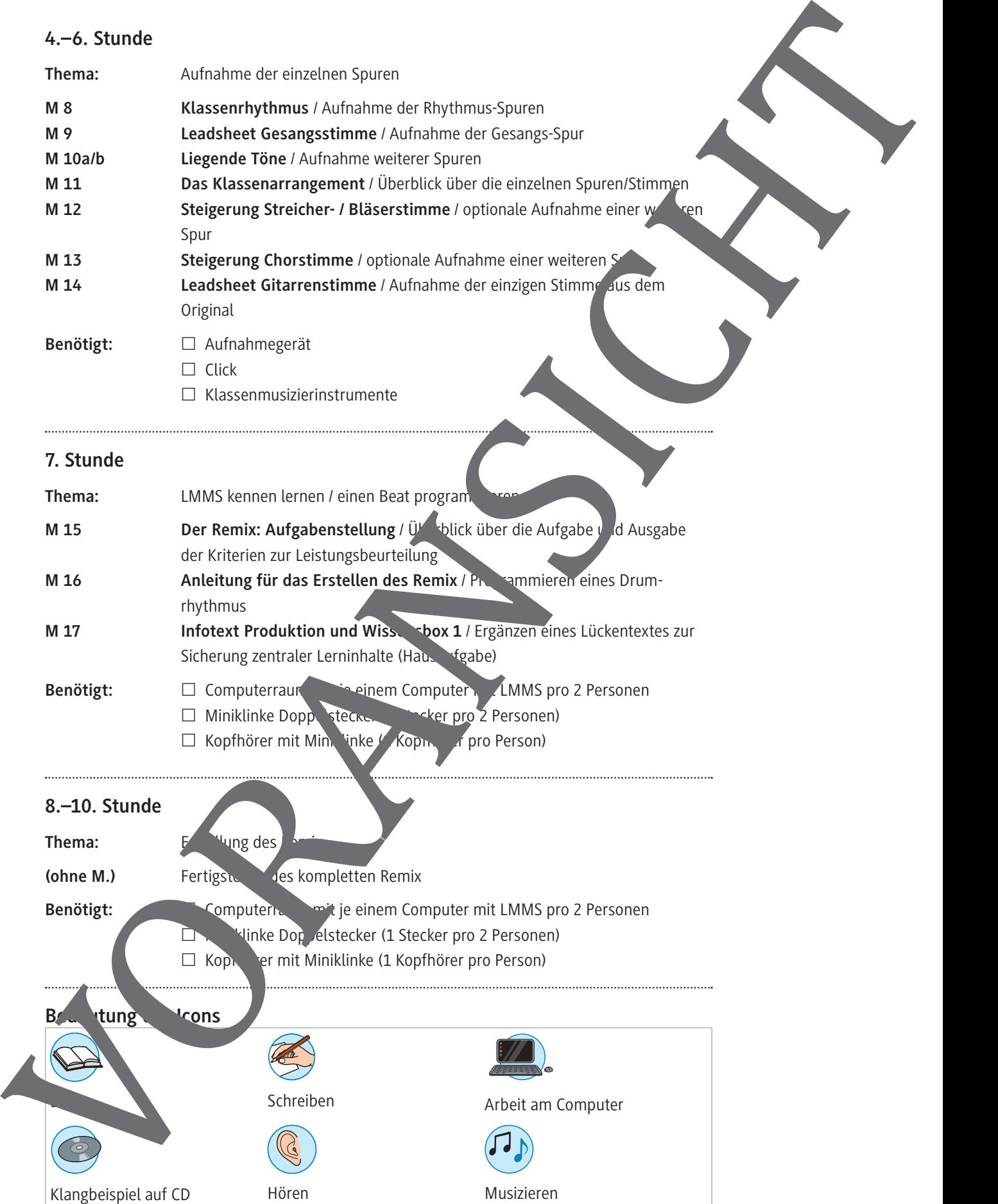

Hören Musizieren

Schreiben Arbeit am Computer

© RAABE 2021 © RAABE 2021

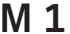

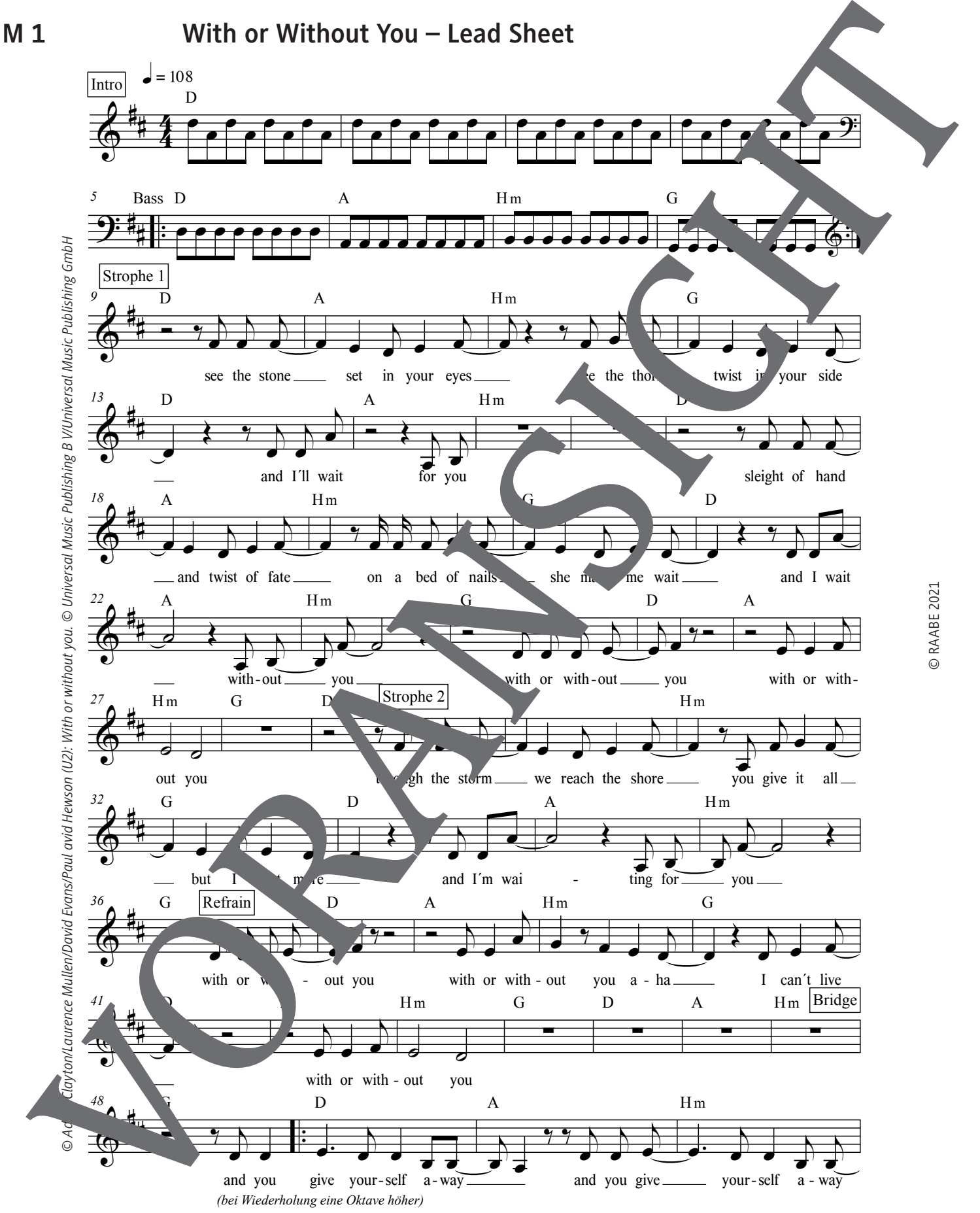

Intro

#

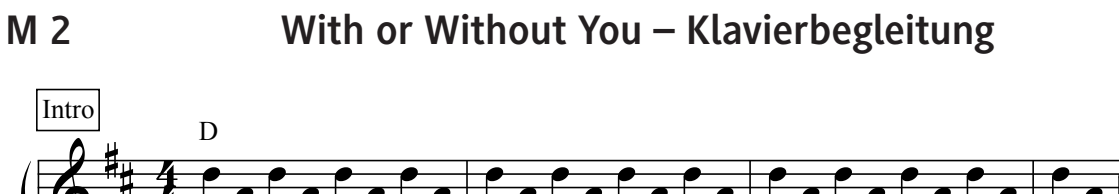

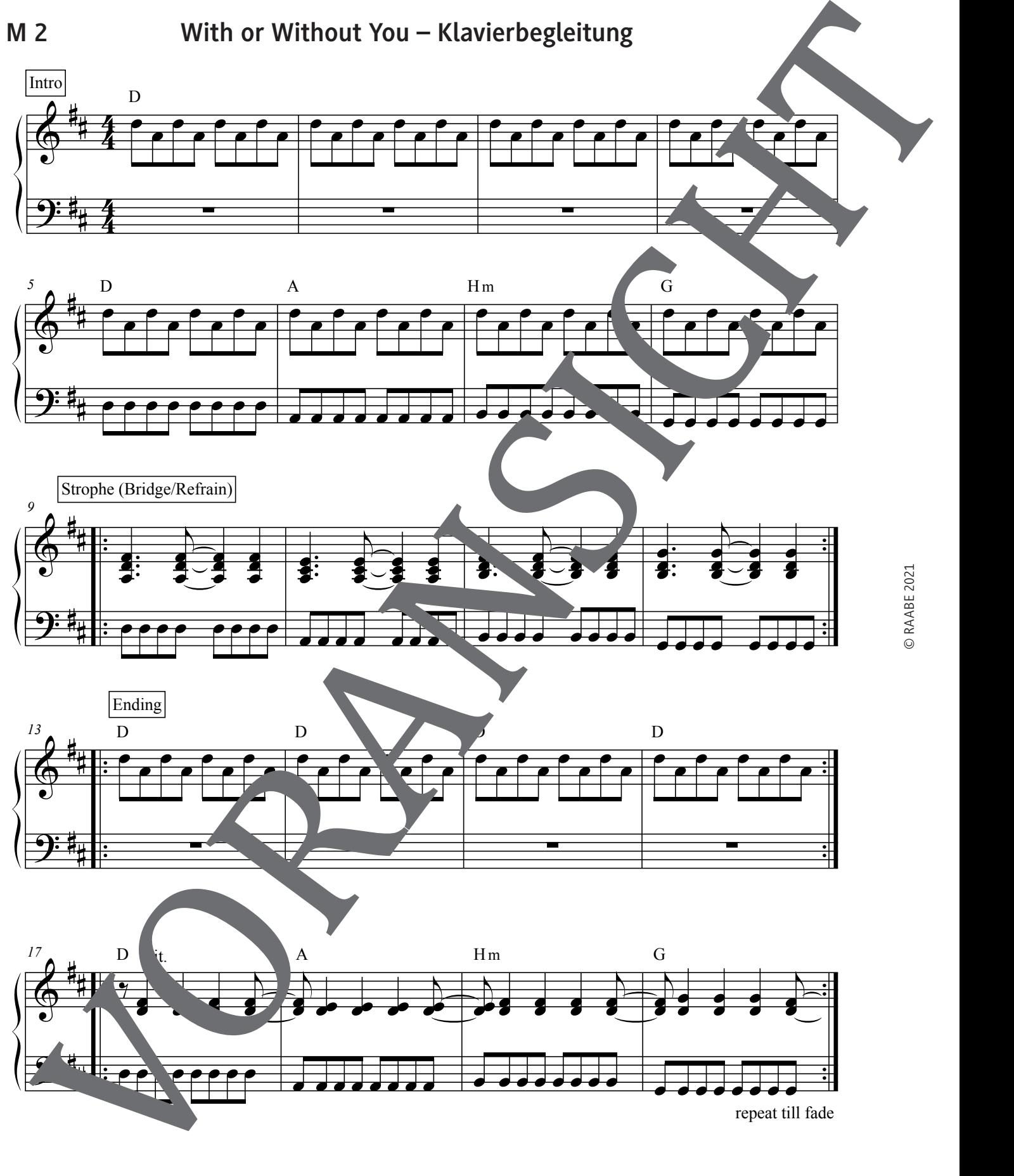

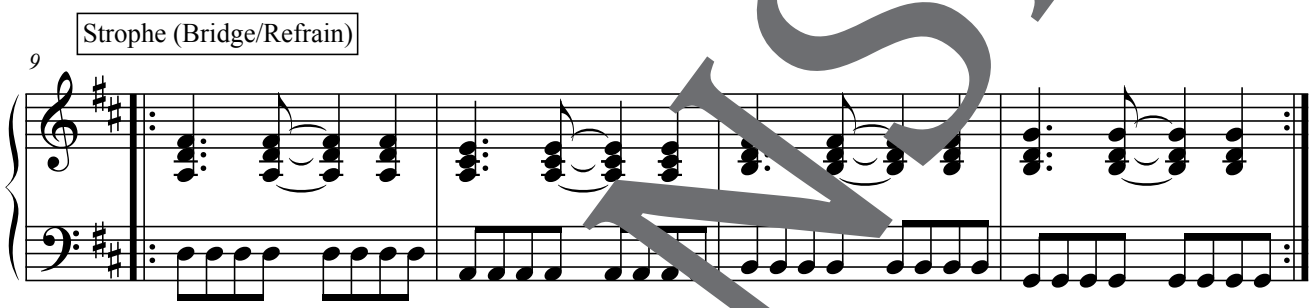

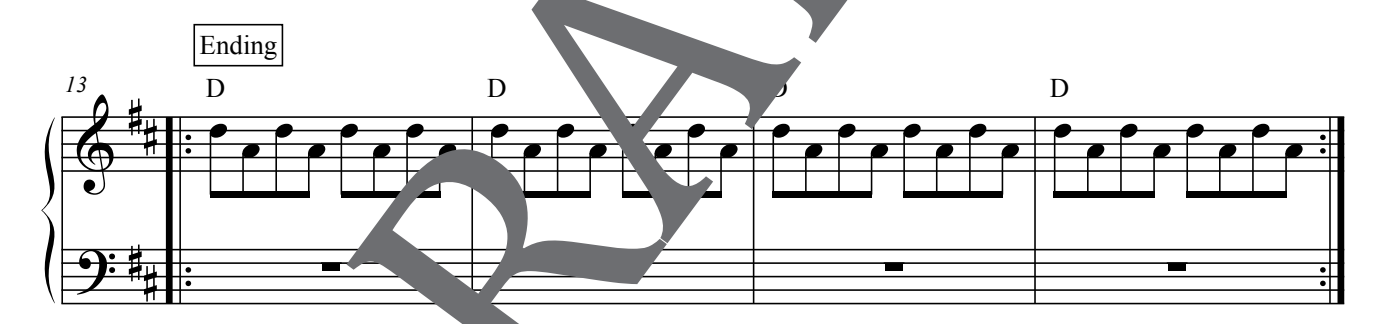

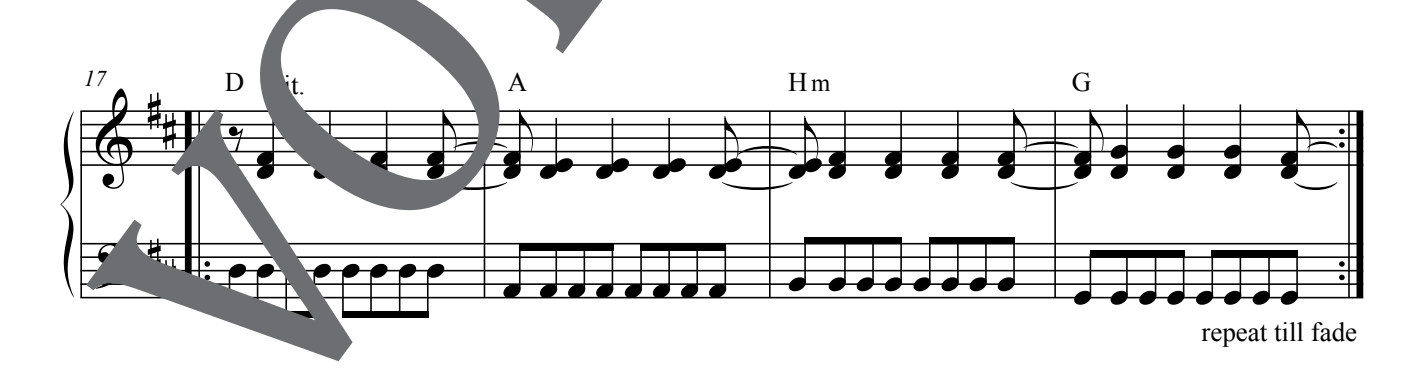

# **With or Without You – Harmonieschema**  Bestimme mittels Hören und Ausprobieren das Akkordschema von "With or Without You". Gehe dabei folgendermaßen vor: 1. Höre den Ausschnitt von "With or without you" und klatsche immer dann, wenn Du denkst dass sich etwas in der Begleitung ändert. 2. Versuche nun die Reihenfolge der Töne, die die Grundtöne zu dem Song bilden, herauszufinden. Probiere dabei auf dem Keyboard aus, welcher Ton in welchem Takt am besten passt. Grundtöne, die zur Verfügung stehen: A, D, G, H. Welcher Ton passt nun an welche Position?  $1 \t\t |2 \t\t |3$  4 3. Das Lied steht in D-Dur. Schreibe nun eine D-Dur-Tonleiter auf und notienter weils mit tonleitereigenen Tönen über die gefundenen Grundtöne die passenden reiklänge:  $\bigoplus$ Ergebnis: Notiere das Harmonieschema jeweils in F-Dur, As-Dur und E-Dur. With or Without You – Harmonieschema<br>
Harmonieschema<br>
Harmonieschema<br>
Landischema and an interpretation of the control of the control of the control of the control of<br>
2. We add enough discussion of the control of the cont

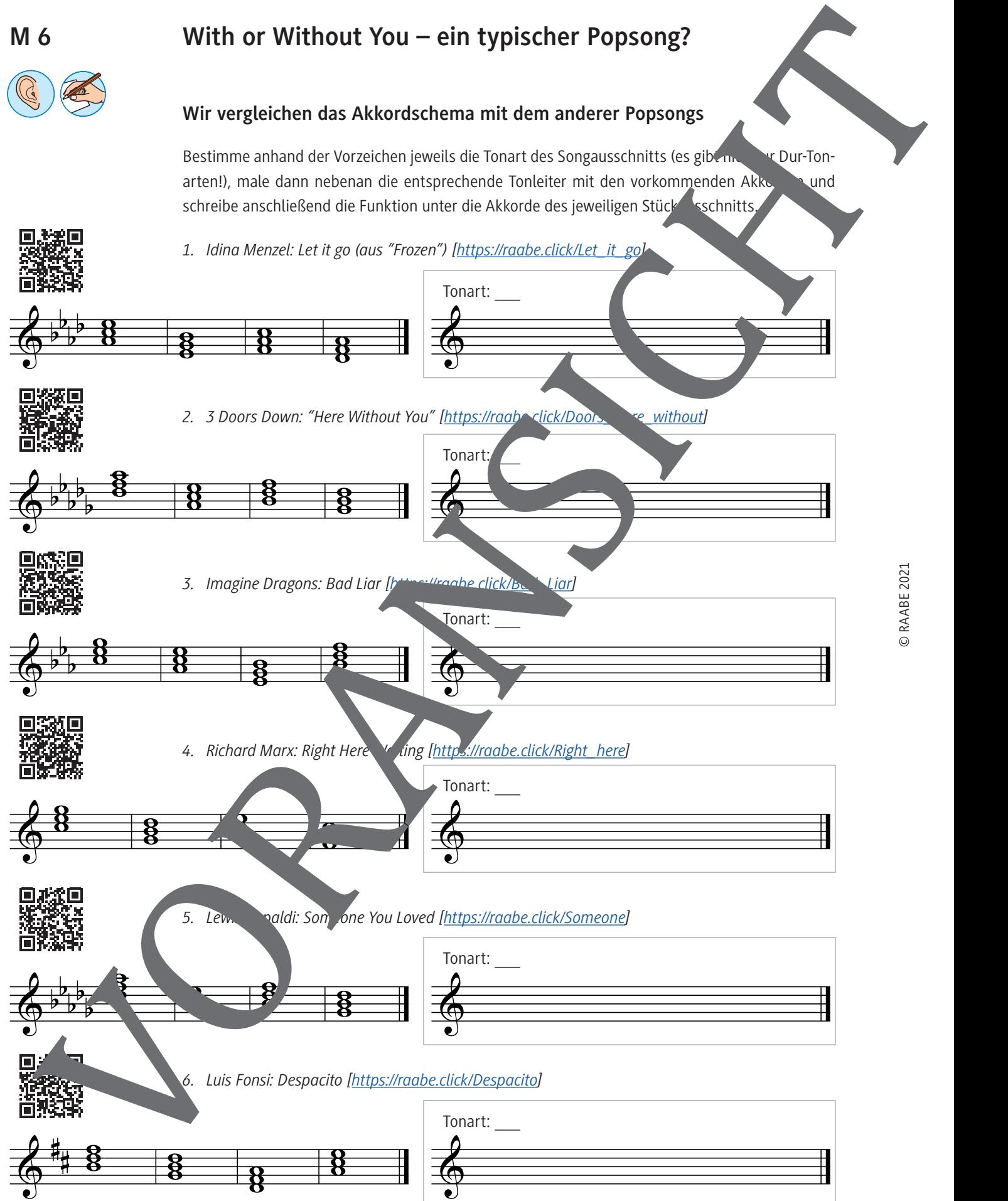

# **Aufnahmen bearbeiten**

- 1. Aufnahme auf den Computer laden.
- 2. Mit VLC-Player in MP3 umwandeln (Anleitung: *https://raabe.click/vlc-in-mp3*)
- 3. Audacity herunterladen (z. B. unter *https://www.audacity.de*) und öffnen.
	-
- 5. Mit der Maus das Auswahlwerkzeug anklicken:

4. Das MP3-File ins große Fenster reinziehen.

- 6. Mit "+"-Lupe in die Spur reinzoomen:
- 7. Mit der Leertaste abspielen bis zur Stelle, die herausgeschnitten werden
- 8. Mit dem Auswahlwerkzeug den Bereich markieren, der rausgeschnitten werden sollig. Da die Samples in der Regel präzise "auf den Schlag" kommen mussen, sollte der Bereich präzise mit dem entsprechenden Sound beginnen und nicht vorher noch eine Pause ein: Ja! Ne **Auf maltimes be arbitrary the term**<br>
1. Auf will change in Male 2. By a magnetic later large proposition with the company of the state of the state of the state of the state of the state of the state of the state of the s

Sample beginnt direkt zu Anfang des Bereichs: Am Anfang des Bereichs in den Bereichsteiten

- 9. Beim Drücken dieses Knopfes wird alle außer alb des arkierten Bereichs gelöscht:
- 10. Das "Verschiebewerkzeug" drück
- 11. Das Sample bei gedrückter linker Maustaste ganz an den Anfang ziehen. Wichtig hierbei: erst mal vorher **heraussen vorhen, damit man den** Anfang (dort wo "0,000" steht) überhaupt sehen kann.
- 12. Somple exportieren als "Ogg" ("Datei" -> "exportieren" -> "als Ogg exportieren").

13. Soluten mehrere spuren gleichzeitig bearbeitet werden, so müssen sie natürlich synchron zueinander sein. Man zieht zunächst zur bereits vorhandenen Spur eine neue Spur einfach in das Fenste, bearbeitet es wie oben und zieht sie mit dem Verschiebewerkzeug wieder an den An<sub>nan</sub>g.

**M 17**

## **Songs produzieren und remixen – heute und früher**

Welche Nachwuchsmusiker träumen nicht davon, ein Album mit eigenen Songs aufzunehmen und berühmt zu werden? Im Grunde genommen, hat sich seit dem Aufkommen der Popmusik durch den Rock´n´ Roll der 50er Jahre wenig verändert: Man braucht viel Talent, Ausdauervermögen und noch mehr Glück … aber wie nimmt man nun eigene Songs auf?

### **Die Mehrspurtechnik**

Auch der Aufnahmeprozess ist zumindest seit Mitte der 60er Jahre immer der Gleiche: Standen bis zu diesem Zeitpunkt alle Musiker einer Band gleichzeitig im Studio und spielten ihren

einmal von vorne anfangen oder mit einem nicht so perfektiven Ergebnis leben die sich nun die bis heute übliche sogenannte "Mehrspur"- oder "Overdubbingtechnik" durch: Dabei wird die Band sozusagen in "Scheibchen" zerlegt: Meist fängt Schlagzeuger an seinen Part des Songs einzuspielen – die erste sogenannte "Spur" ist fertig. Damit haben alle anderen B mitglieder ein rhythmisches Fundament, an orientieren können. Jetzt werden nach und nach alle anderen Instrumente auf separaten Tonspuren aufgenommen, gekr von der Gesangsstimme ganz am Schluss. Und de lie vorher eingespielten Stimmen ja auf sichert" sind, kann beispielsweise die Garre so oft eingespielt werden, bis sie wirklich perfekt gespielt oder man kann mit einem Gitarrenspieler viele verschiedene Gitarrenspuren aufnehmen. Bei "With r www. You" beispielsweise hört man ab Minute 3:00 im  $\sqrt{\frac{1}{2}}$ eo gleich zwei Gitarren (je rechts und links), beide nacheinander eingespielt von Gitarrist "the **Songs produzieren und remixen** – heute und früher<br>
meins demonstrate transmation (in the control of the state and above) at the state and above) and the control of the state and above) and the control of the state and the

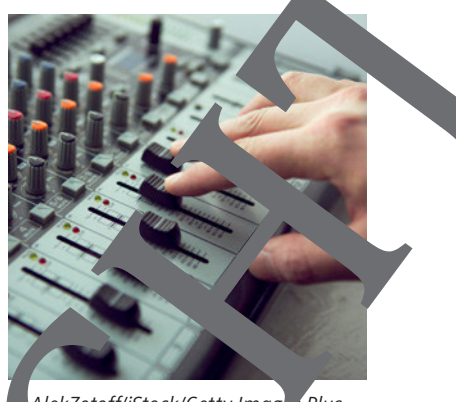

*© AlekZotoff/iStock/Getty Images Plus*

Song wie bei einem Liveauftritt ein (und wenn ein Bandmitglied sich verspielte, musste man noch

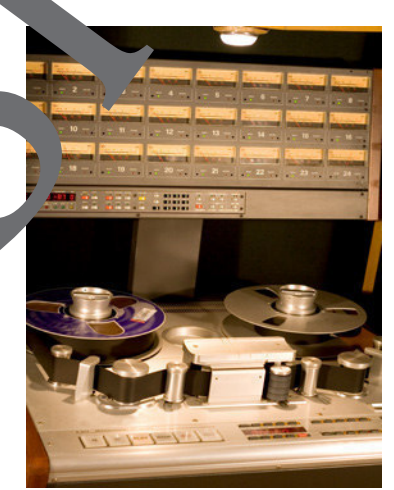

*© Anutik/iStock/Getty Images Plus*

verdoppeln, zu verfünffachen, ….

Der Effekt ist dann, dass sie deutlich "dicker" klingt. Ein schönes Beispiel hierfür ist die Begleitgitarre von "For Whom the Bell Tolls" von Metallica (siehe *https://raabe.click/for-whomthe-bell-tolls* ab Minute 1:05). Und während man in den 60er Jahren nur Geräte zur Verfügung hatte, die maximal 8 Spuren aufnehmen konnten, so sind heute dank Computertechnik dem Overdubbing kaum noch Grenzen gesetzt. So hat der mehrfache Grammy-Gewinner und

Edge". Ein beliebter Trick ist es auch genau die gleiche Stimme mehrere Male einzuspielen, sie zu

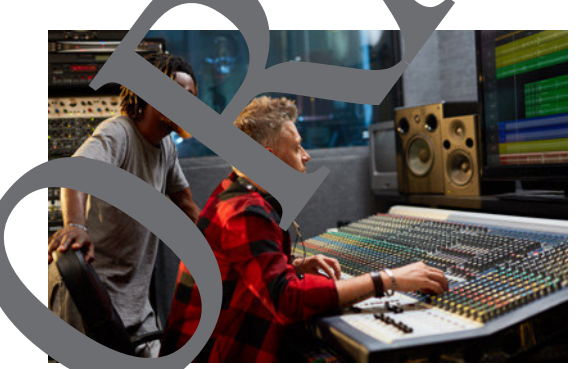

Multiinstrumentalist Jacob Collier seinen Song "All I Need" auf sage und schreibe 624 Spuren aufgenommen (siehe *https://raabe.click/All\_i\_need\_Collier*)!

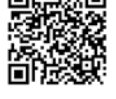

#### III.B Projektunterricht ▶ 20 ▶ "With or without you" – Produktion eines Four Chord-Popsongs 37 von 42

# **Wissensbox 1**

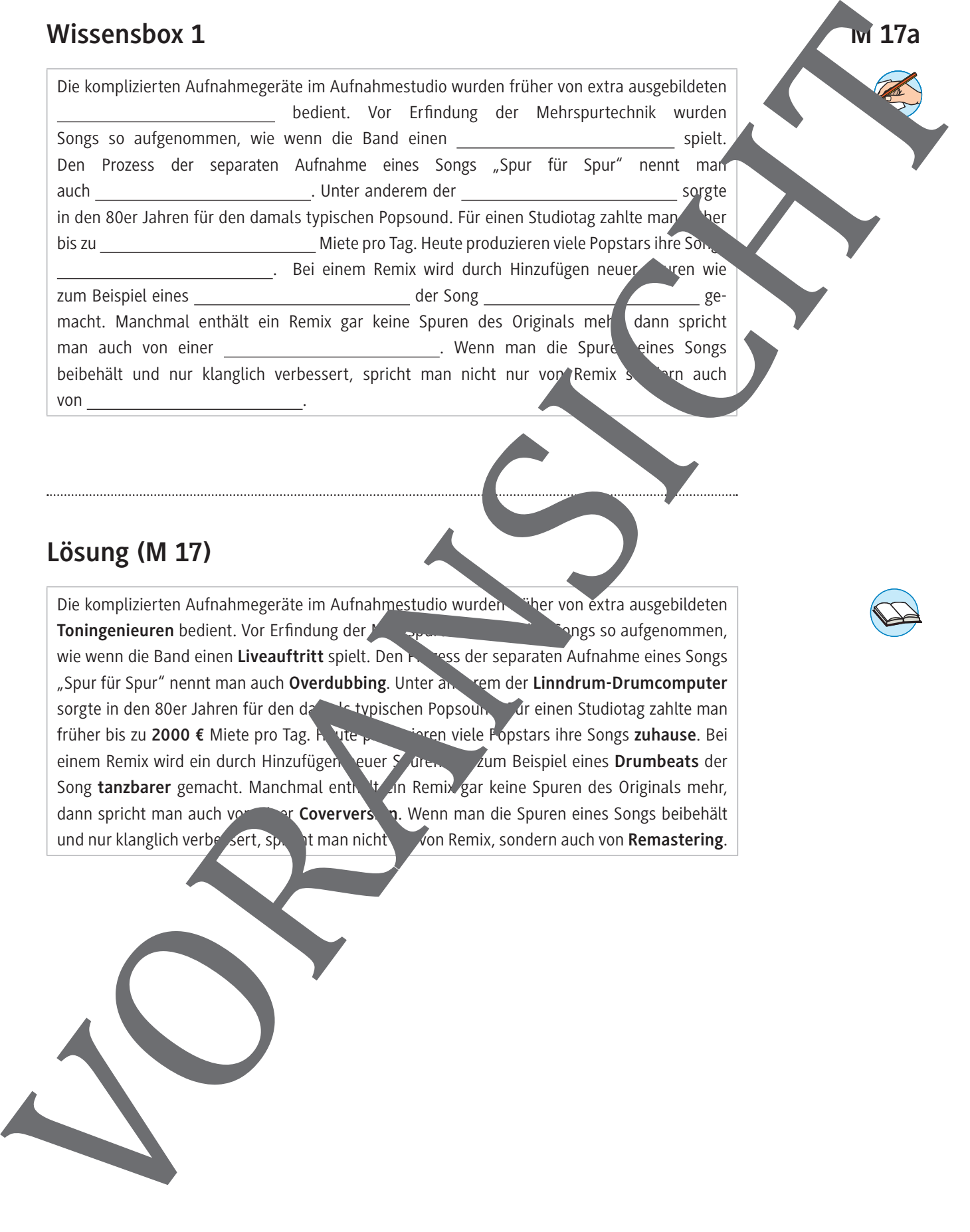

**Lösung (M 17)** 

Die komplizierten Aufnahmegeräte im Aufnahmestudio wurden. Früher von extra ausgebildeten **Toningenieuren** bedient. Vor Erfindung der Mehrspunk wurden Songs so aufgenommen, wie wenn die Band einen Liveauftritt spielt. Den **Reichss der separaten Aufnahme eines Songs** "Spur für Spur" nennt man auch Overdubbing. Unter and rem der Linndrum-Drumcomputer sorgte in den 80er Jahren für den damals typischen Popsoun. Für einen Studiotag zahlte man früher bis zu 2000 € Miete pro Tag. Heute produzieren viele Popstars ihre Songs zuhause. Bei einem Remix wird ein durch Hinzufügen euer Spuren zum Beispiel eines **Drumbeats** der Song **tanzbarer** gemacht. Manchmal enthält ein Remix gar keine Spuren des Originals mehr, dann spricht man auch von **Einer Coverversion**. Wenn man die Spuren eines Songs beibehält und nur klanglich verbessert, sp. it man nicht von Remix, sondern auch von **Remastering**.

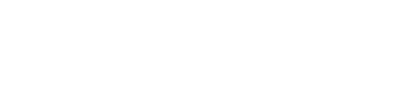

112 RAAbits Musik August 2021

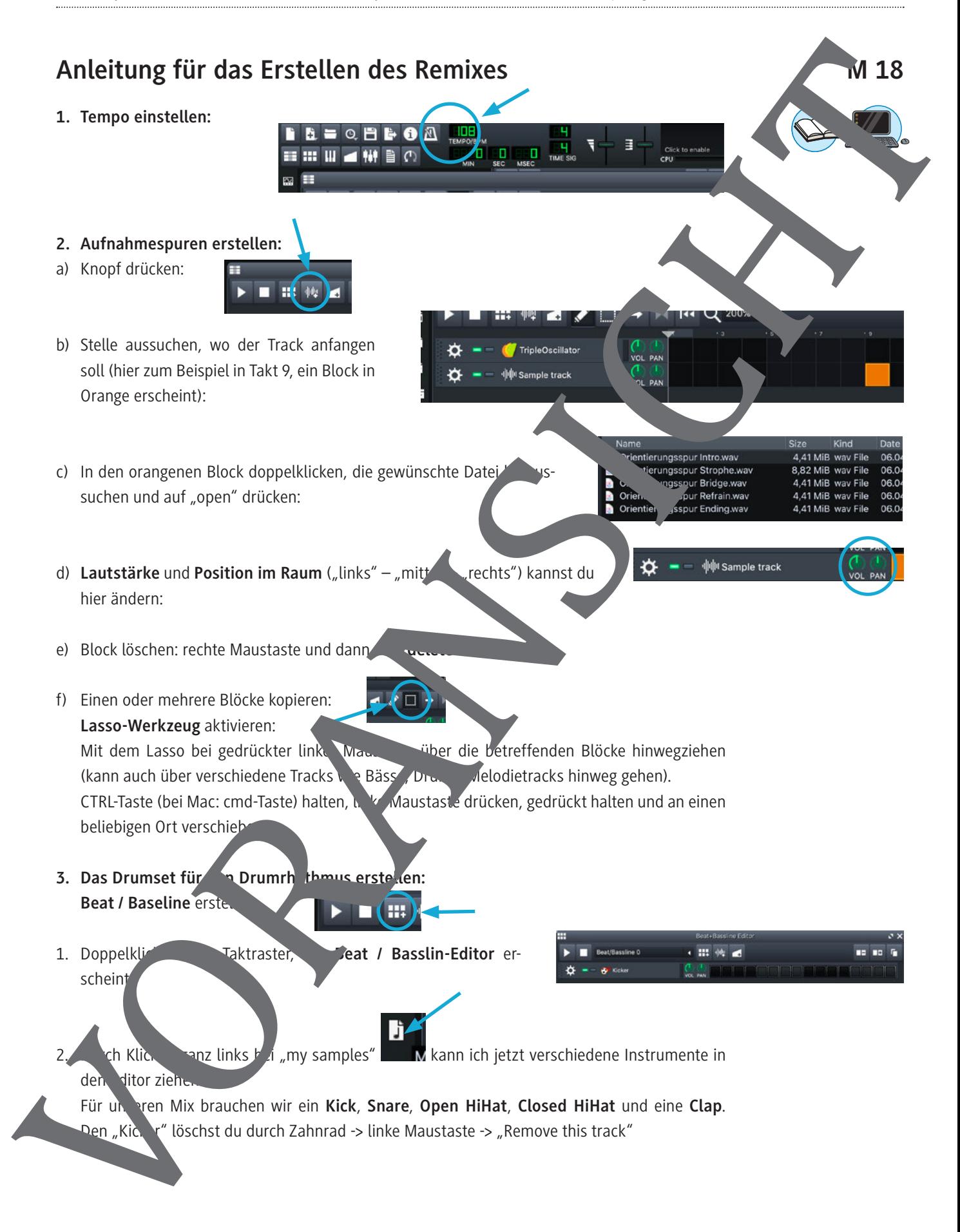

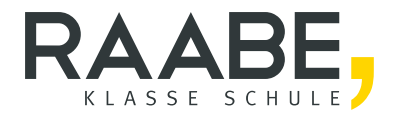

# **Sie wollen mehr für Ihr Fach?**  Bekommen Sie: Ganz einfach zum Download **im RAABE Webshop.**

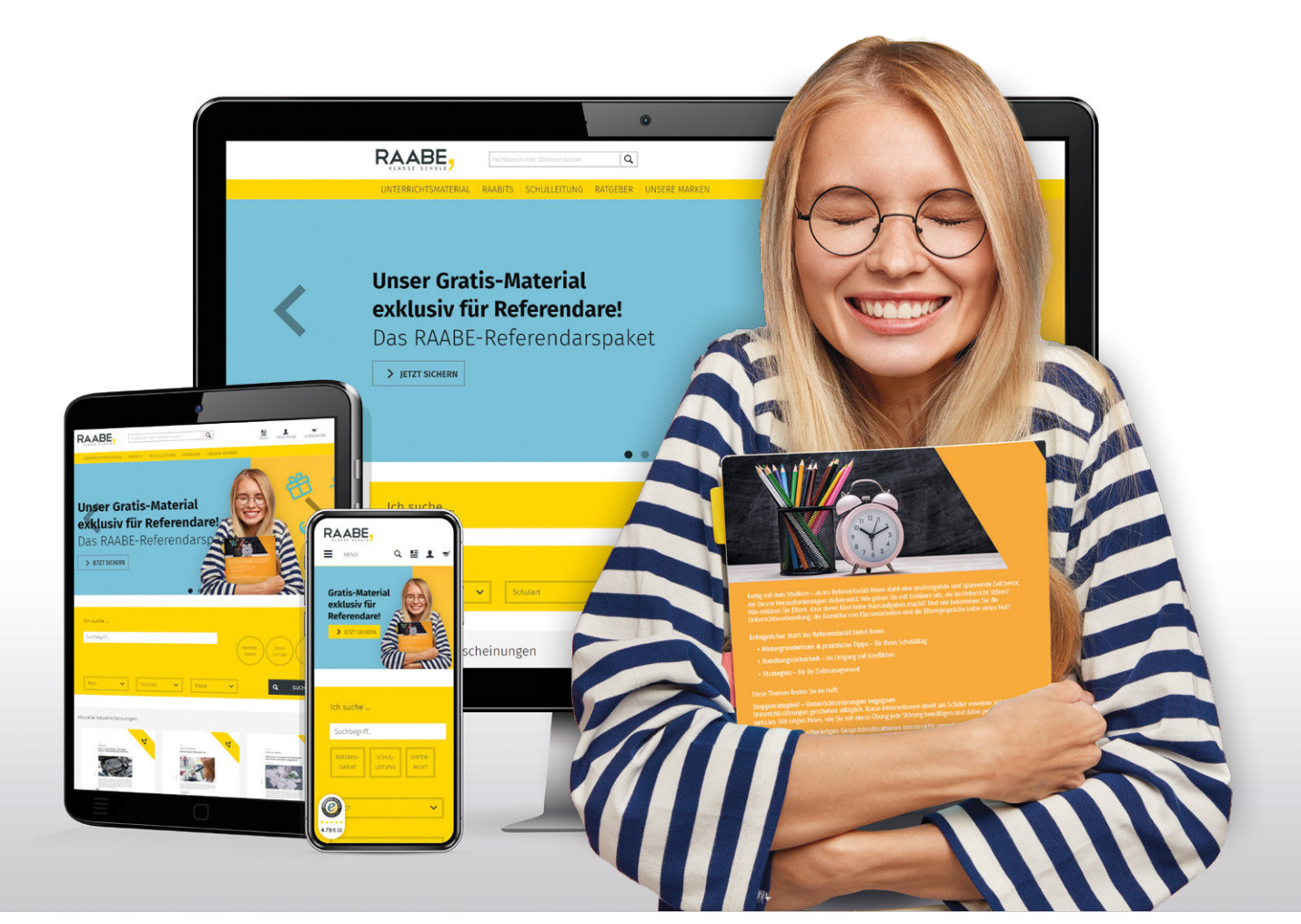

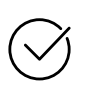

**Über 4.000 Unterrichtseinheiten** sofort zum Download verfügbar

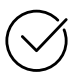

### **Exklusive Vorteile für Abonnent\*innen**

- 20 % Rabatt auf alle Materialien für Ihr bereits abonniertes Fach
- 10 % Rabatt auf weitere Grundwerke

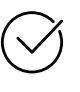

**Sichere Zahlung** per Rechnung, PayPal & Kreditkarte

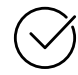

**Käuferschutz** mit Trusted Shops

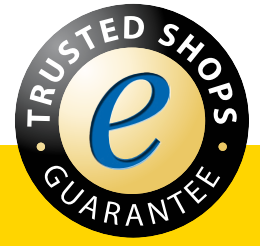

Jetzt entdecken: **www.raabe.de**